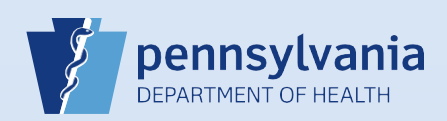

# **Creating A Pending Death Case**

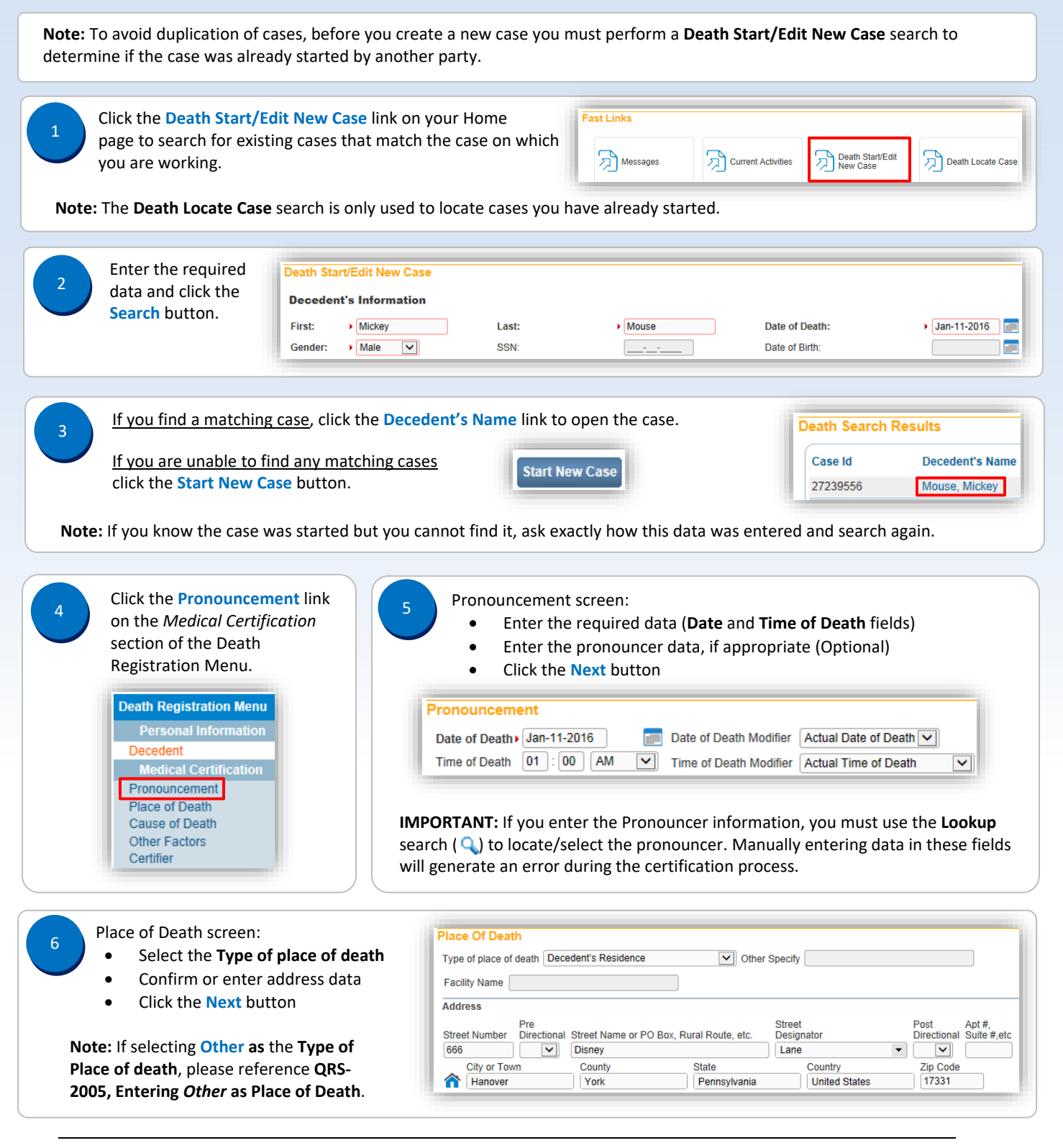

Commonwealth of PA-Department of Health Date: 07/18/2017<br>Bureau of Health Statistics and Registries Date: 07/18/2017 Bureau of Health Statistics and Registries

### Cause of Death screen:

- Enter **Pending** in **PART 1 Line a**
- **Enter Pending as the Approximate Interval Onset to Death**
- Click the **Next** button

Other Factors screen:

- Enter the required data
- Select **Pending Investigation** from the **Manner of Death** drop-down list
- Click the **Next** button

**Note:** You can only select an answer to the pregnancy question when the decedent was a female between the ages of 10 and 65.

#### Injury screen:  $\alpha$

- Enter the required data, if needed
- Click the **Next** button

## **Notes:**

10

 $\mathbf{Q}$ 

7

- The information on this screen may be entered at any time but is not required until the final cause of death is entered.
- If the **Date of Injury** is unknown, enter **99/99/9999**.
- If the **Time of Injury** is unknown, enter **99** in the **Hour** field and **99** in the **Minute** field. The **AM/PM/Military Time** indicator automatically defaults to **Unknown**.

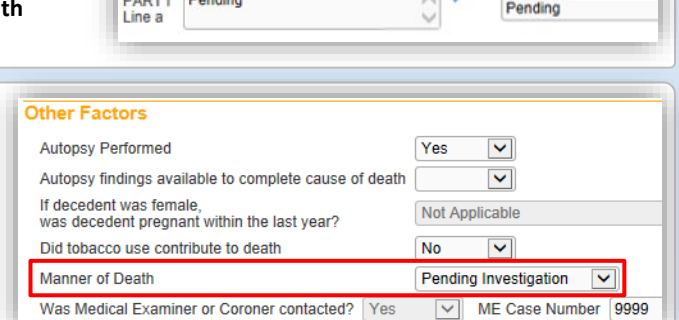

**Cause of Death** 

 $m \cdot m$ 

Approximate Interval

**Onset to Death** 

 $-1.45$ 

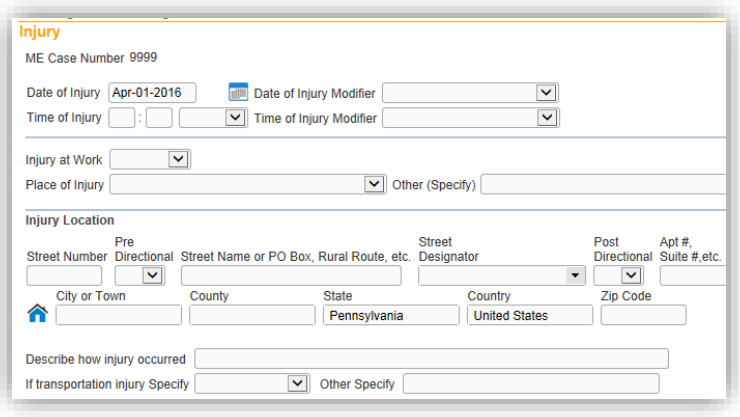

Copy Pronouncer to Certifier

## Certify screen:

- Enter the required data
- Click the **Save** button

**IMPORTANT:** You must use the **Lookup**  search  $(Q)$  to locate/select the certifier. Manually entering data in these fields will generate an error that prevents the certifier from certifying the case.

**Note:** Do not enter a date in the **Date Signed** field. This information will automatically be generated when the case is certified.

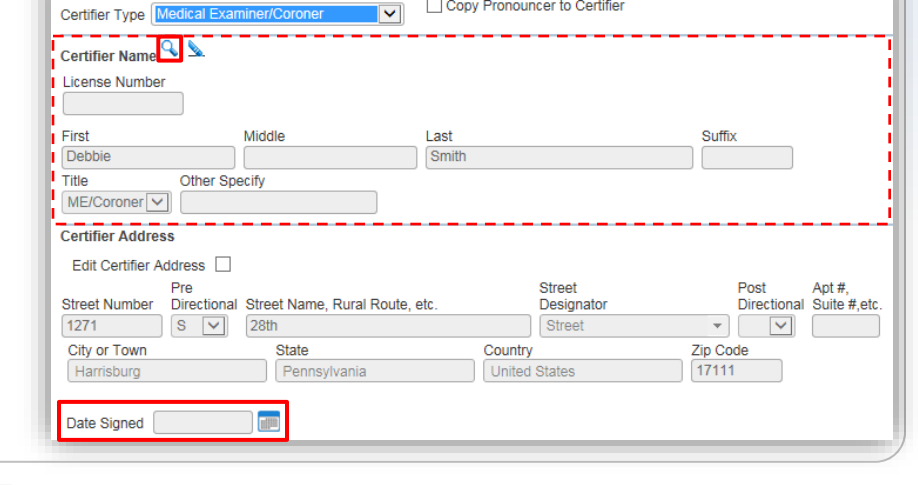

 $\overline{\mathbf{v}}$ 

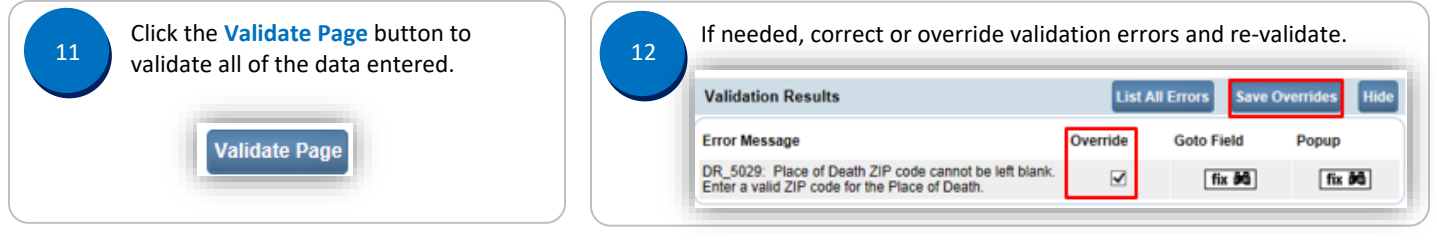

**Certifier** 

Commonwealth of PA-Department of Health Date: 07/18/2017<br>Bureau of Health Statistics and Registries Date: 07/18/2017 Bureau of Health Statistics and Registries

Page 2 of 2